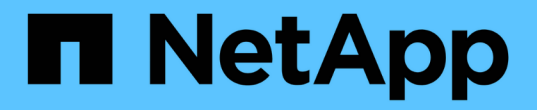

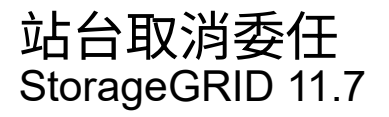

NetApp April 12, 2024

This PDF was generated from https://docs.netapp.com/zh-tw/storagegrid-117/maintain/sitedecommissioning.html on April 12, 2024. Always check docs.netapp.com for the latest.

# 目錄

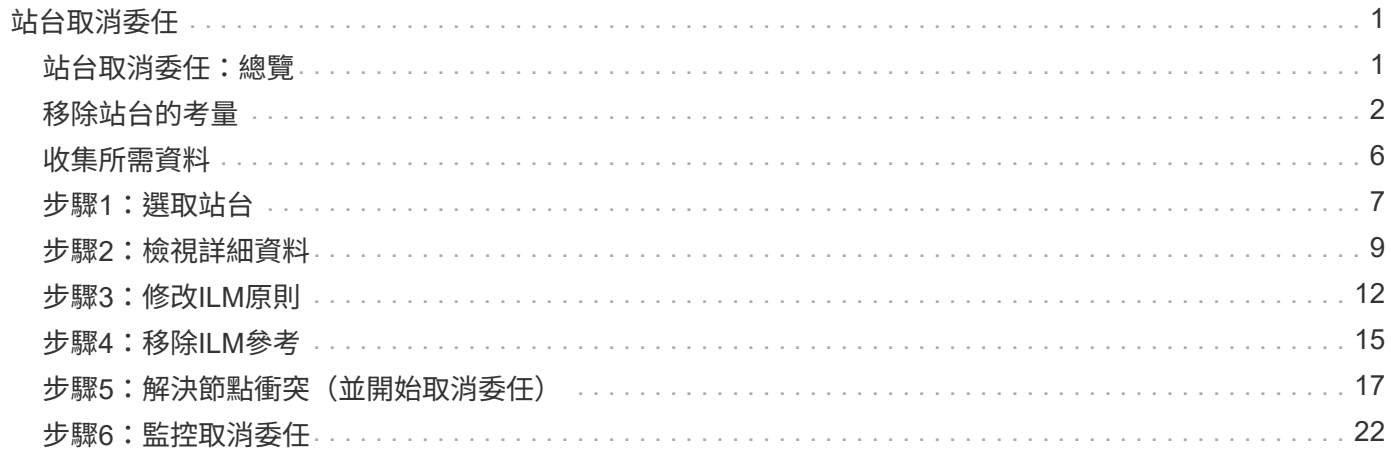

# <span id="page-2-0"></span>站台取消委任

## <span id="page-2-1"></span>站台取消委任:總覽

您可能需要將資料中心站台從StorageGRID 這個系統移除。若要移除站台、您必須取消委 任站台。

流程圖顯示停用站台的高階步驟。

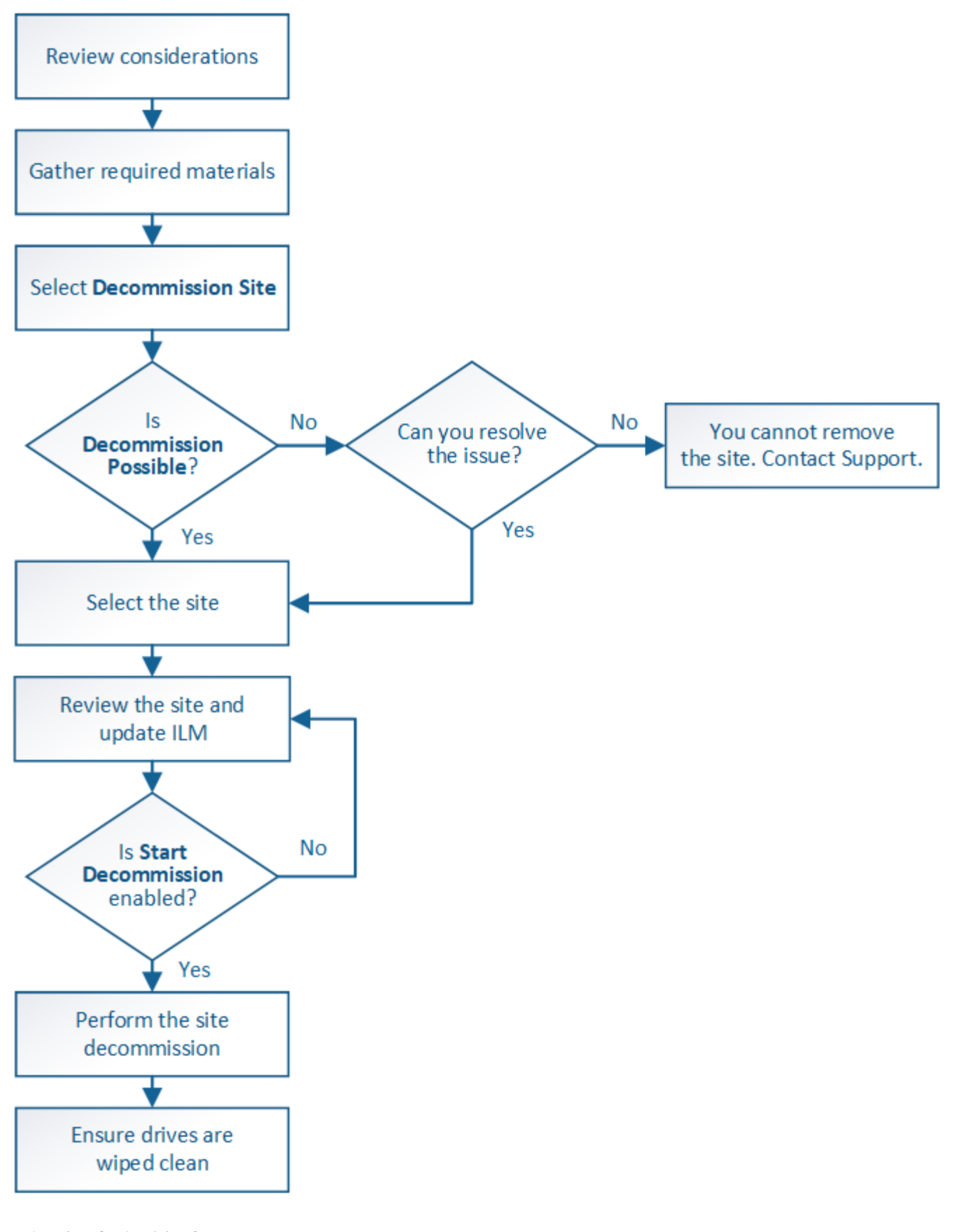

## <span id="page-3-0"></span>移除站台的考量

在使用站台取消委任程序移除站台之前、您必須先檢閱考量事項。

## 當您取消委任站台時會發生什麼事

當您取消對站台的委任時StorageGRID 、由站台上的所有節點和站台本身從StorageGRID 這個系統中永久移 除。

當站台取消委任程序完成時:

- 您無法再使用StorageGRID 「畫面」來檢視或存取站台或站台上的任何節點。
- 您無法再使用任何參照到站台的儲存集區或銷毀編碼設定檔。當 StorageGRID 取消委任站台時、它會自動 移除這些儲存池、並停用這些銷毀編碼設定檔。

## 連線站台與中斷站台停用程序之間的差異

您可以使用站台取消委任程序來移除所有節點都連接StorageGRID 到該站台的站台(稱為「連線站台取消委 任」)、或移除所有節點從StorageGRID 該站台中斷連線的站台(稱為「中斷連線的站台取消委任」)。開始 之前、您必須先瞭解這些程序之間的差異。

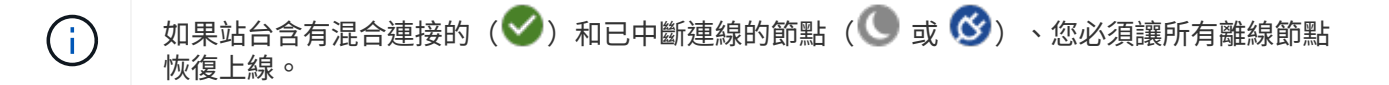

- 連線站台取消委任可讓您從StorageGRID 作業系統中移除作業站台。例如、您可以執行連線站台取消委任、 以移除功能正常但不再需要的站台。
- 當使用者移除連線的站台時、它會使用ILM來管理站台的物件資料。StorageGRID在開始連線站台取消委任 之前、您必須先從所有ILM規則中移除站台、然後啟動新的ILM原則。ILM程序可同時移轉物件資料和移除站 台的內部程序、但最佳做法是在開始實際的取消委任程序之前、先讓ILM步驟完成。
- 中斷連線的站台取消委任可讓您從StorageGRID 故障站台系統中移除故障站台。例如、您可以執行中斷連線 的站台取消委任、以移除因火災或水災而毀損的站台。

當用不到中斷連線的站台進行移除時、它會將所有節點視為不可恢復、而且不會嘗試保留資 料。StorageGRID不過、在開始中斷連線的站台取消委任之前、您必須先從所有ILM規則中移除站台、然後 啟動新的ILM原則。

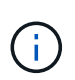

在執行中斷連線的站台取消委任程序之前、您必須聯絡NetApp客戶代表。NetApp將在取消委 任網站精靈中啟用所有步驟之前、先審查您的需求。如果您認為可以從站台恢復或從站台恢 復物件資料、則不應嘗試中斷站台的停用。

### 移除已連線或已中斷連線站台的一般需求

在移除已連線或已中斷連線的站台之前、您必須瞭解下列需求:

- 您無法取消委任包含主要管理節點的網站。
- 您無法取消委任包含歸檔節點的站台。
- •如果任何節點都有屬於高可用度( HA )群組的介面、則無法取消委任站台。您必須編輯HA群組才能移除節 點的介面、或移除整個HA群組。

• 如果網站包含連接的(◇)和已中斷連線(◇ 或 ●) 飾點。

• 如果任何其他站台上的任何節點中斷連線、您就無法取消委任站台( .. <mark>⑤</mark> 或 ◯ ) 。

- 如果正在進行 EC 節點修復作業、則無法啟動站台取消委任程序。請參閱 ["](https://docs.netapp.com/zh-tw/storagegrid-117/maintain/checking-data-repair-jobs.html)[檢查資料修復工作](https://docs.netapp.com/zh-tw/storagegrid-117/maintain/checking-data-repair-jobs.html)["](https://docs.netapp.com/zh-tw/storagegrid-117/maintain/checking-data-repair-jobs.html) 追蹤銷毀編碼 資料的修復。
- 當站台取消委任程序正在執行時:
	- 您無法建立 ILM 規則來參照要停用的網站。您也無法編輯現有的 ILM 規則來參照網站。
	- 您無法執行其他維護程序、例如擴充或升級。

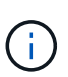

如果您需要在連線站台取消委任期間執行另一個維護程序、您可以 ["](https://docs.netapp.com/zh-tw/storagegrid-117/maintain/pausing-and-resuming-decommission-process-for-storage-nodes.html)[在移除儲存節點時](https://docs.netapp.com/zh-tw/storagegrid-117/maintain/pausing-and-resuming-decommission-process-for-storage-nodes.html)[暫](https://docs.netapp.com/zh-tw/storagegrid-117/maintain/pausing-and-resuming-decommission-process-for-storage-nodes.html) [停程序](https://docs.netapp.com/zh-tw/storagegrid-117/maintain/pausing-and-resuming-decommission-process-for-storage-nodes.html)["](https://docs.netapp.com/zh-tw/storagegrid-117/maintain/pausing-and-resuming-decommission-process-for-storage-nodes.html)。只有在達到ILM評估或銷毀編碼資料解除委任階段時、才會啟用\*暫停\*按鈕;不 過、ILM評估(資料移轉)仍會在背景中繼續執行。完成第二個維護程序之後、您就可以 繼續解除委任。

- 如果您在開始站台取消委任程序之後需要恢復任何節點、則必須聯絡支援部門。
- 您一次不能取消委任多個站台。
- 如果站台包含一或多個管理節點、且StorageGRID 您的系統已啟用單一登入(SSO)、則您必須從Active Directory Federation Services(AD FS)移除該站台的所有依賴方信任。

資訊生命週期管理(**ILM**)需求

在移除站台時、您必須更新ILM組態。取消委任網站精靈會引導您完成許多必要步驟、以確保達成下列目標:

- 使用中的ILM原則不會參照站台。如果是、您必須使用新的ILM規則來建立及啟動新的ILM原則。
- 不存在建議的ILM原則。如果您有建議的原則、則必須將其刪除。
- 即使在使用中或建議的原則中未使用任何 ILM 規則、也不會參照網站。您必須刪除或編輯所有參照網站的規 則。

當 StorageGRID 取消網站配置時、它會自動停用參照該網站的任何未使用的銷毀編碼設定檔、並自動刪除任何 參照該網站的未使用儲存池。如果存在所有儲存節點儲存池( StorageGRID 11.6 及更早版本)、則會移除該儲 存池、因為它會使用所有站台。

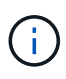

您可能需要先建立新的ILM規則並啟動新的ILM原則、才能移除站台。這些指示假設您已充分瞭解 ILM 的運作方式、並且熟悉建立儲存資源池、銷毀編碼設定檔、 ILM 規則、以及模擬及啟動 ILM 原則。請參閱 ["](https://docs.netapp.com/zh-tw/storagegrid-117/ilm/index.html)[使用](https://docs.netapp.com/zh-tw/storagegrid-117/ilm/index.html)[ILM](https://docs.netapp.com/zh-tw/storagegrid-117/ilm/index.html)[管理物件](https://docs.netapp.com/zh-tw/storagegrid-117/ilm/index.html)["](https://docs.netapp.com/zh-tw/storagegrid-117/ilm/index.html)。

## 連接站台的物件資料考量

如果您要執行連線的站台取消委任、則必須在建立新的ILM規則和新的ILM原則時、決定該如何處理站台上的現 有物件資料。您可以執行下列其中一項或兩項操作:

• 將物件資料從選取的站台移到網格中的一個或多個其他站台。

\*移動資料\*範例:假設您想要取消委任羅利的站台、因為您在桑尼維爾新增了一個站台。在此範例中、您要 將所有物件資料從舊站台移至新站台。在更新ILM規則和ILM原則之前、您必須檢閱兩個站台的容量。您必須 確保Sunnyvale站台有足夠的容量來容納Raleigh站台的物件資料、而且Sunnyvale仍有足夠的容量可供未來 成長使用。

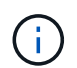

為了確保有足夠的可用容量、您可能需要 ["](https://docs.netapp.com/zh-tw/storagegrid-117/expand/index.html)[擴充](https://docs.netapp.com/zh-tw/storagegrid-117/expand/index.html)[網](https://docs.netapp.com/zh-tw/storagegrid-117/expand/index.html)[格](https://docs.netapp.com/zh-tw/storagegrid-117/expand/index.html)["](https://docs.netapp.com/zh-tw/storagegrid-117/expand/index.html) 在執行此程序之前、請先將儲存磁碟區 或儲存節點新增至現有站台、或新增站台。

• 從選取的站台刪除物件複本。

\*刪除資料\*範例:假設您目前使用3份ILM規則、在三個站台之間複寫物件資料。在解除委任站台之前、您可 以建立對等的雙份複製ILM規則、以便只在兩個站台儲存資料。當您啟動使用雙份複本規則的新ILM原則 時StorageGRID 、由於複本不再符合ILM需求、所以從第三個站台刪除複本。不過、物件資料仍會受到保 護、其餘兩個站台的容量也會維持不變。

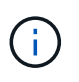

切勿建立單一複本ILM規則來因應網站移除作業。ILM規則只會在任何時間段建立一個複寫複 本、使資料有永久遺失的風險。如果只有一個物件複寫複本存在、則當儲存節點故障或發生 重大錯誤時、該物件就會遺失。在升級等維護程序期間、您也會暫時失去物件的存取權。

### 連線站台取消委任的其他需求

在移除連線站台之前StorageGRID 、您必須先確認下列事項:

• 您的不完整系統中的所有節點StorageGRID 必須具有\* Connected \*(◇);不過、節點可以有作用中的警 示。

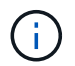

如果一個或多個節點中斷連線、您可以完成取消委任網站精靈的步驟1-4。不過、除非所有節 點都已連線、否則您無法完成精靈的步驟 5 、以啟動取消委任程序。

- 如果您打算移除的站台包含用於負載平衡的閘道節點或管理節點、您可能需要["](../expand/index.html)[擴充](../expand/index.html)[網](../expand/index.html)[格](../expand/index.html)["](../expand/index.html) 在其他站台新增等 效的新節點。在開始站台取消委任程序之前、請確定用戶端可以連線至替換節點。
- 如果您要移除的站台包含高可用度(HA)群組中的任何閘道節點或管理節點、您可以完成「取消委任站 台」精靈的步驟1-4。不過、您無法完成精靈的步驟 5 、這會啟動取消委任程序、直到您從所有 HA 群組中 移除這些節點為止。如果現有用戶端連線至包含站台節點的HA群組、您必須確保StorageGRID 在站台移除 後、它們仍可繼續連線至該站台。
- 如果用戶端直接連線至您打算移除的站台上的儲存節點、則必須先確認用戶端可連線至其他站台的儲存節 點、然後再開始站台取消委任程序。
- 您必須在其餘站台上提供足夠的空間、以容納因變更作用中ILM原則而要移動的任何物件資料。在某些情況 下、您可能需要 ["](https://docs.netapp.com/zh-tw/storagegrid-117/expand/index.html)[擴充](https://docs.netapp.com/zh-tw/storagegrid-117/expand/index.html)[網](https://docs.netapp.com/zh-tw/storagegrid-117/expand/index.html)[格](https://docs.netapp.com/zh-tw/storagegrid-117/expand/index.html)["](https://docs.netapp.com/zh-tw/storagegrid-117/expand/index.html) 新增儲存節點、儲存磁碟區或新站台、然後才能完成連線站台的解除委任。
- 您必須留出足夠的時間來完成取消委任程序。在停止使用站台之前、ILM程序可能需要數天、數週甚至數月 的時間才能從站台移動或刪除物件資料。StorageGRID

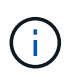

從站台移動或刪除物件資料可能需要數天、數週甚至數月的時間、視站台的資料量、系統負 載、網路延遲及必要ILM變更的性質而定。

• 只要可能、您應該儘早完成「取消配置網站」精靈的步驟1-4。如果您允許在開始實際取消委任程序之前從 站台移除資料(在精靈的步驟5中選取\*啟動取消委任\*)、則取消委任程序將會更快完成、並減少中斷和效能 影響。

## 中斷站台停用的其他需求

在移除中斷連線的站台之前StorageGRID 、您必須先確認下列事項:

• 您已聯絡NetApp客戶代表。NetApp將在取消委任網站精靈中啟用所有步驟之前、先審查您的需求。

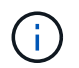

如果您認為可以從站台恢復或從站台恢復任何物件資料、則不應嘗試中斷站台的停用。請參 閱["](how-site-recovery-is-performed-by-technical-support.html)[技術支援](how-site-recovery-is-performed-by-technical-support.html)[如何執行站台恢復](how-site-recovery-is-performed-by-technical-support.html)["](how-site-recovery-is-performed-by-technical-support.html)。

- 站台上的所有節點必須具有下列其中一種連線狀態:
	- 未知(┗ン):由於不明原因、節點中斷連線、或節點上的服務意外關閉。例如、節點上的服務可能會 停止、或是節點因為停電或非預期的停電而失去網路連線。
	- 管理性停機(●):由於預期原因、節點未連線至網格。例如、節點上的節點或服務已正常關機。
- 所有其他站台的所有節點都必須具有\*已連線\*的連線狀態( $\blacktriangledown$ );不過、這些其他節點可以有作用中的警 示。
- 您必須瞭StorageGRID 解、您將不再能夠使用效益分析來檢視或擷取任何儲存在站台上的物件資料。執行此 程序時、不會嘗試保留中斷連線站台的任何資料。StorageGRID

G

如果您的ILM規則和原則是設計用來防止單一站台遺失、則物件的複本仍會存在於其餘站台 上。

• 您必須瞭解、如果網站包含唯一的物件複本、則物件會遺失且無法擷取。

### 移除站台時的一致性控制考量

S3儲存區或Swift容器的一致性層級決定StorageGRID 了在告知用戶端物件擷取已成功之前、是否先將物件中繼 資料完全複寫到所有節點和站台。一致性控制可在物件的可用度與這些物件在不同儲存節點和站台之間的一致性 之間取得平衡。

當執行此動作時、需要確保不會將任何資料寫入要移除的站台。StorageGRID因此、它會暫時覆寫每個貯體或容 器的一致性層級。在您開始站台取消委任程序之後、StorageGRID 由於停止將物件中繼資料寫入要移除的站 台、因此暫時性地使用強式站台一致性。

由於這項暫時性置換、請注意、如果其他站台有多個節點無法使用、站台取消委任期間發生的任何用戶端寫入、 更新及刪除作業都可能失敗。

## <span id="page-7-0"></span>收集所需資料

在取消委任站台之前、您必須先取得下列資料。

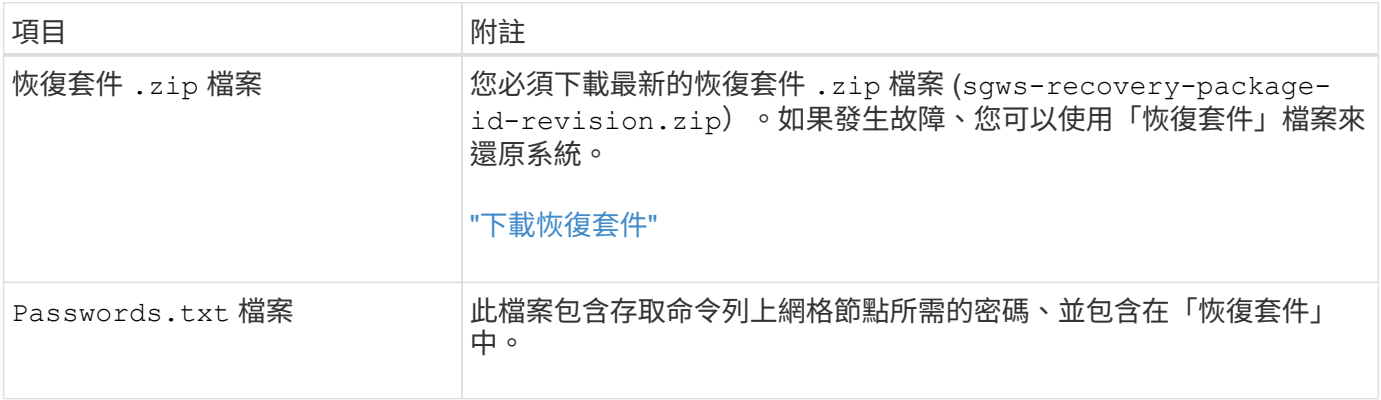

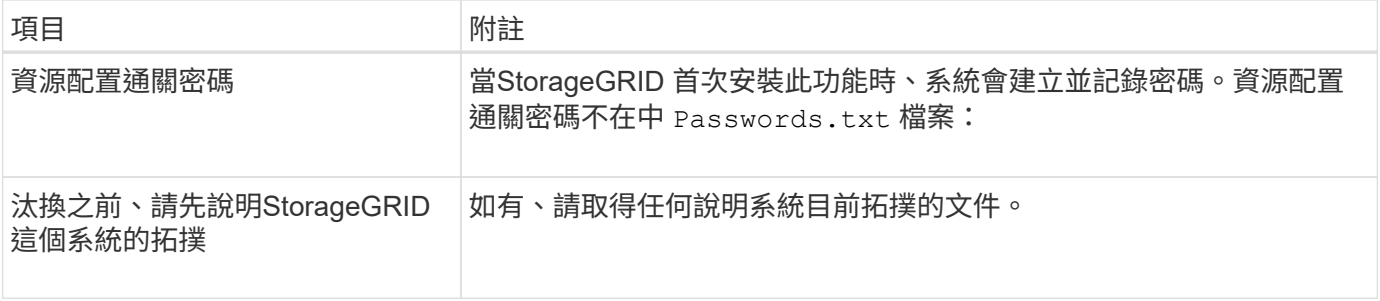

相關資訊

["](https://docs.netapp.com/zh-tw/storagegrid-117/admin/web-browser-requirements.html)[網](https://docs.netapp.com/zh-tw/storagegrid-117/admin/web-browser-requirements.html)[頁瀏](https://docs.netapp.com/zh-tw/storagegrid-117/admin/web-browser-requirements.html)[覽](https://docs.netapp.com/zh-tw/storagegrid-117/admin/web-browser-requirements.html)[器](https://docs.netapp.com/zh-tw/storagegrid-117/admin/web-browser-requirements.html)[需求](https://docs.netapp.com/zh-tw/storagegrid-117/admin/web-browser-requirements.html)["](https://docs.netapp.com/zh-tw/storagegrid-117/admin/web-browser-requirements.html)

## <span id="page-8-0"></span>步驟**1**:選取站台

若要判斷某個網站是否可以停用、請從存取「取消委任網站」精靈開始。

開始之前

- 您已取得所有必要資料。
- 您已檢閱移除網站的考量事項。
- 您將使用登入Grid Manager ["](https://docs.netapp.com/zh-tw/storagegrid-117/admin/web-browser-requirements.html)[支援](https://docs.netapp.com/zh-tw/storagegrid-117/admin/web-browser-requirements.html)[的網](https://docs.netapp.com/zh-tw/storagegrid-117/admin/web-browser-requirements.html)[頁瀏](https://docs.netapp.com/zh-tw/storagegrid-117/admin/web-browser-requirements.html)[覽](https://docs.netapp.com/zh-tw/storagegrid-117/admin/web-browser-requirements.html)[器](https://docs.netapp.com/zh-tw/storagegrid-117/admin/web-browser-requirements.html)["](https://docs.netapp.com/zh-tw/storagegrid-117/admin/web-browser-requirements.html)。
- 您擁有「根目錄」存取權限、或「維護」和「 ILM 」權限。

步驟

- 1. 選取\*維護\*>\*工作\*>\*取消配置\*。
- 2. 選取\*取消委任站台\*。

此時會出現取消委任網站精靈的步驟1(選取網站)。此步驟包含StorageGRID 您的系統中站台的字母清 單。

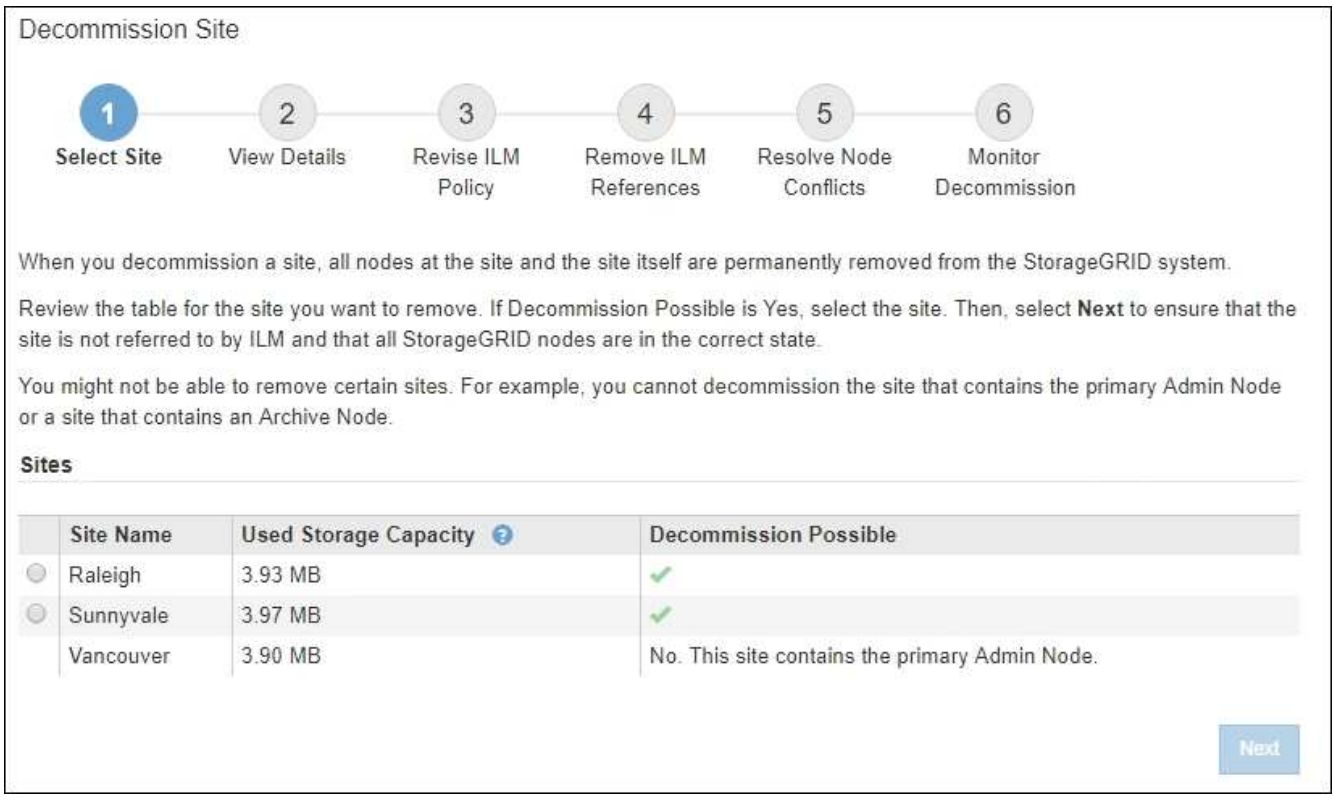

3. 檢視「已使用的儲存容量」欄中的值、以判斷每個站台目前使用多少儲存空間來處理物件資料。

「已用儲存容量」是預估值。如果節點離線、「使用的儲存容量」是站台的最後已知值。

- 對於連線的站台取消委任、此值表示在安全地取消委任此站台之前、需要將多少物件資料移至其他站台 或由ILM刪除。
- 對於中斷連線的站台取消委任、此值代表當您取消委任此站台時、系統的資料儲存空間將無法存取多 少。

 $\mathbf{d}$ 

如果您的ILM原則是設計用來防止單一站台遺失、則物件資料的複本仍應存在於其餘站台 上。

4. 請檢閱「取消委任可能」欄中的理由、以判斷目前哪些站台可以停用。

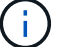

如果網站無法停用的原因不止一個、則會顯示最重要的原因。

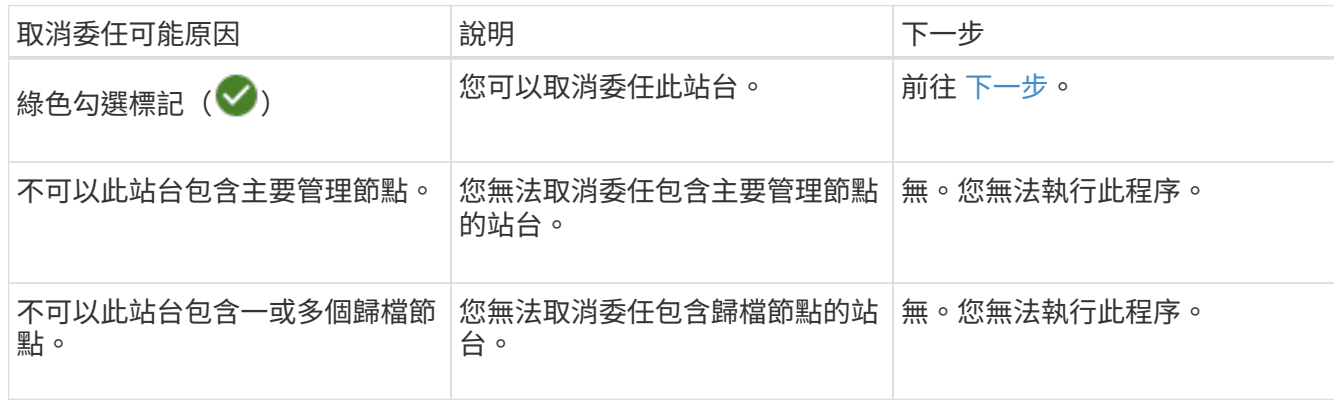

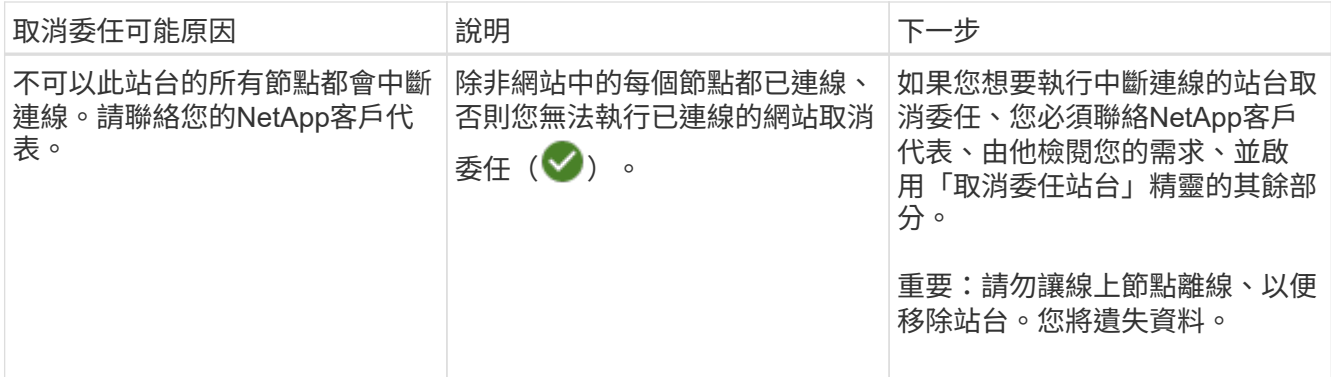

此範例顯示StorageGRID 包含三個站台的一套解決系統。綠色核取記號( ◇ ) 若為羅利 (Raleigh) 和桑尼 維爾(Sunnyvale)網站、則表示您可以取消委任這些網站。不過、您無法取消委任溫哥華網站、因為它包 含主要管理節點。

<span id="page-10-1"></span>1. 如果可以取消委任、請選取站台的選項按鈕。

\*下一步\*按鈕已啟用。

2. 選擇\*下一步\*。

步驟2(檢視詳細資料)隨即出現。

## <span id="page-10-0"></span>步驟**2**:檢視詳細資料

從「取消委任網站」精靈的步驟2(檢視詳細資料)、您可以檢閱網站中包含哪些節點、查 看每個儲存節點上已使用多少空間、以及評估網格中其他站台可用的空間。

開始之前

在解除委任站台之前、您必須先檢閱站台上存在多少物件資料。

- 如果您要執行連線站台取消委任、則必須先瞭解站台目前有多少物件資料存在、然後再更新ILM。根據站台 容量和資料保護需求、您可以建立新的ILM規則、將資料移至其他站台、或從站台刪除物件資料。
- 如果可能、請先執行任何必要的儲存節點擴充、再開始取消委任程序。
- 如果您執行中斷連線的站台取消委任、則必須瞭解當您移除站台時、會永遠無法存取多少物件資料。

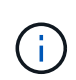

如果您正在執行中斷連線的站台解除委任、 ILM 將無法移動或刪除物件資料。保留在站台上的任 何資料都會遺失。不過、如果您的ILM原則是設計來防止單一站台遺失、則物件資料的複本仍會 存在於其餘站台上。請參閱 ["](https://docs.netapp.com/zh-tw/storagegrid-117/ilm/using-multiple-storage-pools-for-cross-site-replication.html)[啟用站台](https://docs.netapp.com/zh-tw/storagegrid-117/ilm/using-multiple-storage-pools-for-cross-site-replication.html)[遺失](https://docs.netapp.com/zh-tw/storagegrid-117/ilm/using-multiple-storage-pools-for-cross-site-replication.html)[保](https://docs.netapp.com/zh-tw/storagegrid-117/ilm/using-multiple-storage-pools-for-cross-site-replication.html)[護](https://docs.netapp.com/zh-tw/storagegrid-117/ilm/using-multiple-storage-pools-for-cross-site-replication.html)["](https://docs.netapp.com/zh-tw/storagegrid-117/ilm/using-multiple-storage-pools-for-cross-site-replication.html)。

#### 步驟

1. 在步驟2(檢視詳細資料)中、檢閱與您選取要移除之站台相關的任何警告。

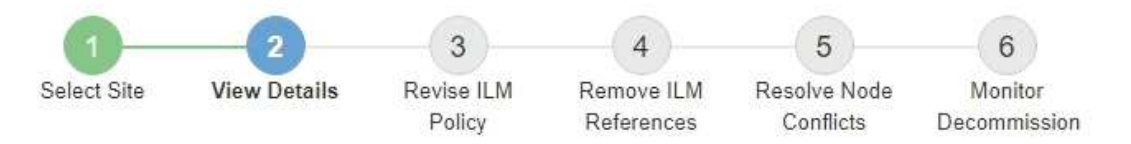

#### Data Center 2 Details

A This site includes a Gateway Node. If clients are currently connecting to this node, you must configure an equivalent node at another site. Be sure clients can connect to the replacement node before starting the decommission procedure.

A This site contains a mixture of connected and disconnected nodes. Before you can remove this site, you must bring all offline (blue or gray) nodes back online. Contact technical support if you need assistance.

在下列情況下會出現警告:

- 站台包括閘道節點。如果S3和Swift用戶端目前正在連線至此節點、您必須在另一個站台設定對等節點。 在繼續取消委任程序之前、請確定用戶端可以連線至更換節點。
- 站台包含連接的(♥)和已中斷連線的節點( ♥ 或 ◆ )。在移除此網站之前、您必須先將所有離 線節點重新連線。
- 2. 檢閱您選取要移除之網站的詳細資料。

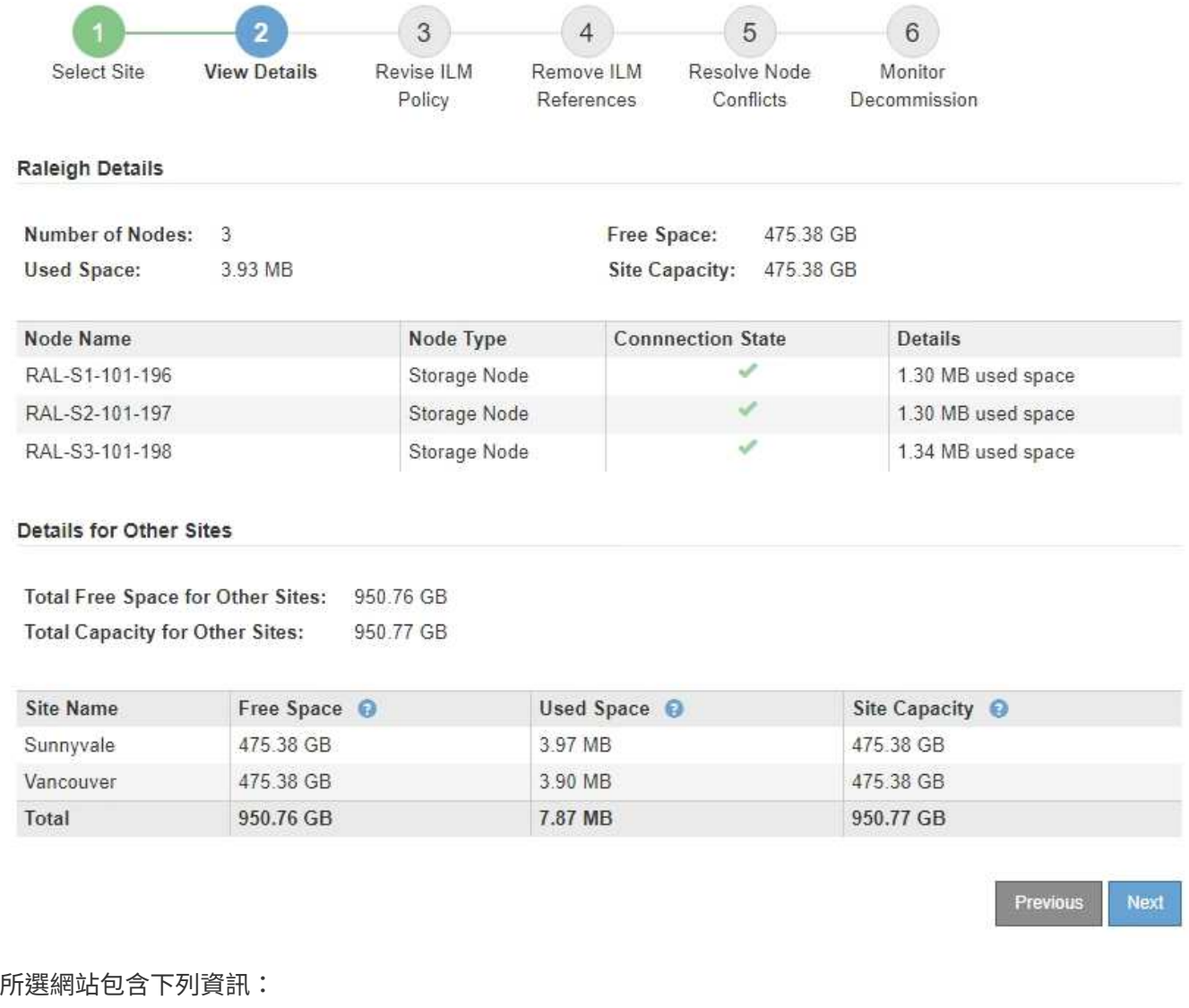

◦ 節點數

▪

- 站台中所有儲存節點的已用空間、可用空間和容量總計。
	- 對於連線站台取消委任、\*已用空間\*值表示必須將多少物件資料移至其他站台、或是使用ILM刪除。

▪ 對於中斷連線的站台取消委任、\*已用空間\*值會指出當您移除站台時、將無法存取多少物件資料。 ◦ 節點名稱、類型和連線狀態:

- (已連線)
- (管理性停機)
	- (3) (未知)

◦ 每個節點的詳細資料:

- 對於每個儲存節點、已用於物件資料的空間量。
- 對於管理節點和閘道節點、該節點目前是否用於高可用度(HA)群組。您無法取消委任 HA 群組中

使用的管理節點或閘道節點。在您開始解除委任之前、請先編輯 HA 群組、以移除站台上的所有 節點、如果 HA 群組只包含此站台的節點、請將其移除。如需相關指示、請參閱 ["](https://docs.netapp.com/zh-tw/storagegrid-117/admin/managing-high-availability-groups.html)[管理高可用度\(](https://docs.netapp.com/zh-tw/storagegrid-117/admin/managing-high-availability-groups.html) HA) 群組["](https://docs.netapp.com/zh-tw/storagegrid-117/admin/managing-high-availability-groups.html)。

3. 在頁面的「其他站台的詳細資料」區段中、評估網格中其他站台的可用空間。

#### Details for Other Sites

Total Free Space for Other Sites: 950.76 GB **Total Capacity for Other Sites:** 950.77 GB

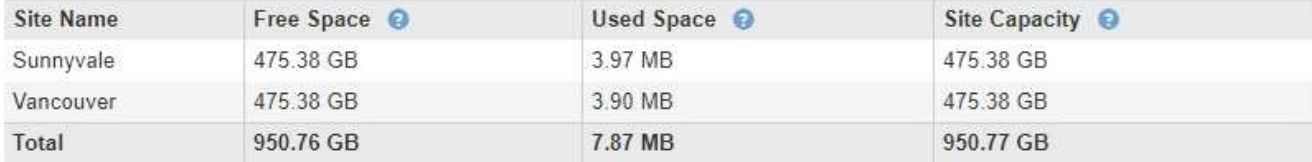

如果您正在執行連線站台取消委任、且計畫使用ILM從所選站台移除物件資料(而非僅刪除)、則必須確保 其他站台有足夠的容量來容納已移動的資料、並確保仍有足夠的容量可供未來成長使用。

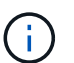

如果您要移除之站台的\*已用空間\*大於\*其他站台的可用空間總計\*、就會出現警告。為了確保 在移除站台後仍有足夠的可用儲存容量、您可能需要先執行擴充、才能執行此程序。

4. 選擇\*下一步\*。

此時會出現步驟3(修訂ILM原則)。

## <span id="page-13-0"></span>步驟**3**:修改**ILM**原則

從取消委任網站精靈的步驟3(修訂ILM原則)中、您可以判斷該站台是否由作用中的ILM 原則所參照。

開始之前

您已充分瞭解 ILM 的運作方式、並熟悉如何建立儲存資源池、銷毀編碼設定檔、 ILM 規則、以及模擬及啟動 ILM 原則。請參閱 ["](https://docs.netapp.com/zh-tw/storagegrid-117/ilm/index.html)[使用](https://docs.netapp.com/zh-tw/storagegrid-117/ilm/index.html)[ILM](https://docs.netapp.com/zh-tw/storagegrid-117/ilm/index.html)[管理物件](https://docs.netapp.com/zh-tw/storagegrid-117/ilm/index.html)["](https://docs.netapp.com/zh-tw/storagegrid-117/ilm/index.html)。

關於這項工作

如果主動式 ILM 原則中的任何 ILM 規則都參照該站台,則 StorageGRID 無法取消委任該站台。

如果您目前的ILM原則是指您要移除的站台、則必須啟動符合特定需求的新ILM原則。具體而言、新的ILM原則:

- 無法使用參照網站或使用 [ 所有網站 ] 選項的儲存集區。
- 無法使用指向站台的銷毀編碼設定檔。
- 無法使用 StorageGRID 11.6 或舊版安裝的「複製 2 份複本」規則。
- 必須設計為完全保護所有物件資料。

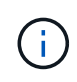

切勿建立單一複本ILM規則來因應網站移除作業。ILM規則只會在任何時間段建立一個複寫複 本、使資料有永久遺失的風險。如果只有一個物件複寫複本存在、則當儲存節點故障或發生 重大錯誤時、該物件就會遺失。在升級等維護程序期間、您也會暫時失去物件的存取權。

如果您執行\_連線站台取消委任\_、您必須考慮StorageGRID 如何管理目前位於您要移除之站台的物件資料。根 據您的資料保護需求、新規則可以將現有的物件資料移至不同的站台、也可以刪除不再需要的任何額外物件複 本。

如果您需要設計新原則的協助、請聯絡技術支援部門。

步驟

- 1. 從步驟3(修訂ILM原則)中、判斷作用中ILM原則中的任何ILM規則是否參照您選取要移除的站台。
- 2. 如果未列出任何規則、請選取 \* 下一步 \* 以前往 ["](#page-16-0)[步驟](#page-16-0)[4](#page-16-0)[:移除](#page-16-0)[ILM](#page-16-0)[參考](#page-16-0)["](#page-16-0)。
- 3. 如果表格中列出一或多個ILM規則、請選取「作用中原則名稱」旁的連結。

ILM 原則頁面會出現在新的瀏覽器索引標籤中。使用此索引標籤更新ILM。「取消委任網站」頁面仍會在「 其他」索引標籤上保持開啟狀態。

a. 如有必要、請選取 \* ILM \* > \* 儲存資源池 \* 、以建立一個或多個不參照網站的儲存資源池。

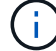

如需詳細資訊、請參閱資訊生命週期管理的物件管理說明。

b. 如果您打算使用銷毀編碼、請選取 \* ILM \* > \* 銷毀編碼 \* 來建立一個或多個銷毀編碼設定檔。

您必須選取不參照網站的儲存資源池。

請勿在銷毀編碼設定檔中使用 \* 所有儲存節點 \* 儲存池( StorageGRID 11.6 及更早版本)。  $\mathbf{1}$ 

4. 選取「\* ILM **>** Rules \*」、然後複製步驟3(「修訂ILM原則」)表格中列出的每個規則。

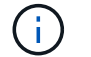

如需詳細資訊、請參閱資訊生命週期管理的物件管理說明。

- a. 使用可讓您在新原則中輕鬆選取這些規則的名稱。
- b. 更新放置指示。

移除任何參照網站的儲存集區或銷毀編碼設定檔、並以新的儲存集區或銷毀編碼設定檔取代它們。

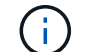

請勿在新規則中使用 \* 所有儲存節點 \* 儲存池。

5. 選取「\* ILM **>** Policies」\*、然後建立使用新規則的新原則。

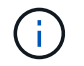

如需詳細資訊、請參閱資訊生命週期管理的物件管理說明。

- a. 選取作用中原則、然後選取\* Clone(複製)\*。
- b. 指定原則名稱和變更理由。
- c. 選取複製原則的規則。
- 清除「取消委任網站」頁面的步驟 3 (修訂 ILM 原則)中列出的所有規則。
- 選取不參照站台的預設規則。

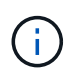

請勿選取 \* 製作 2 份複本 \* 規則、因為該規則使用 \* 所有儲存節點 \* 儲存池、這是不 允許的。

▪ 選取您建立的其他替代規則。這些規則不應指站台。

#### **Select Rules for Policy**

#### **Select Default Rule**

This list shows the rules that do not use any filters. Select one rule to be the default rule for the policy. The default rule applies to any objects that do not match another rule in the policy and is always evaluated last. The default rule should retain objects forever.

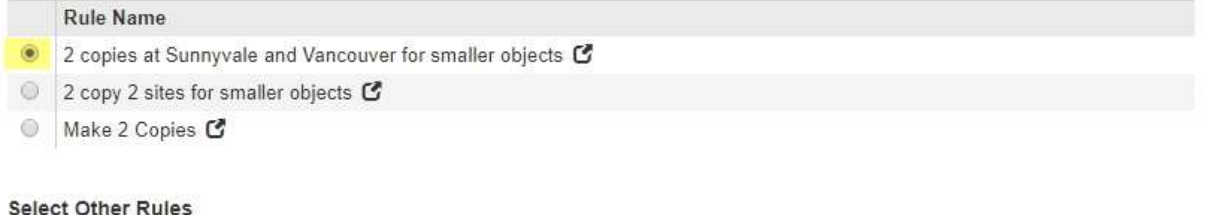

The other rules in a policy are evaluated before the default rule and must use at least one filter. Each rule in this list uses at least one filter (tenant account, bucket name, or an advanced filter, such as object size).

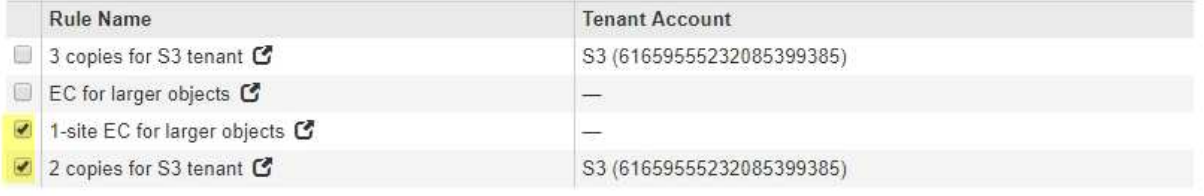

Cancel

**Apply** 

- d. 選擇\*應用\*。
- e. 拖曳資料列以重新排序原則中的規則。

您無法移動預設規則。

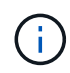

您必須確認ILM規則的順序正確。當原則啟動時、新物件和現有物件會依照列出的順序進行評 估、從上方開始。

- a. 儲存建議的原則。
- 6. 擷取測試物件、並模擬建議的原則、以確保套用正確的規則。

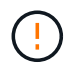

ILM原則中的錯誤可能導致無法恢復的資料遺失。在啟動原則之前、請仔細檢閱並模擬原則、 以確認其運作正常。

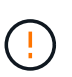

當您啟動新的ILM原則時StorageGRID 、利用它來管理所有物件、包括現有物件和新擷取的 物件。在啟動新的ILM原則之前、請先檢閱現有複寫和銷毀編碼物件放置位置的任何變更。變 更現有物件的位置、可能會在評估和實作新放置位置時、導致暫時性資源問題。

### 7. 啟動新原則。

如果您正在執行連線站台取消委任、StorageGRID 則只要啟動新的ILM原則、即可立即從所選站台移除物件 資料。移動或刪除所有物件複本可能需要數週的時間。雖然您可以在站台上仍存在物件資料的情況下安全地 啟動站台取消委任、但如果您允許在開始實際取消委任程序之前、從站台移除資料、則取消委任程序將會更 快完成、並減少中斷和效能影響 (在精靈的步驟5中選取\*開始取消委任\*)。

8. 返回\*步驟3(修訂ILM原則)、以確保新作用中原則中的**ILM**規則不會參照站台、且 Next\*按鈕已啟用。

#### Rules Referring to Raleigh in the Active ILM Policy

The table lists the ILM rules in the active ILM policy that refer to the site.

- . If no ILM rules are listed, the active ILM policy does not refer to the site. Select Next to go to Step 4 (Remove ILM References).
- . If one or more ILM rules are listed, you must create and activate a new policy that does not use these rules.

Active Policy Name: Data Protection for Two Sites C

No ILM rules in the active ILM policy refer to Raleigh.

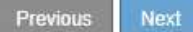

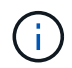

如果列出任何規則、您必須先建立並啟動新的ILM原則、才能繼續。

9. 如果未列出任何規則、請選取\*下一步\*。

此時會出現步驟4(移除ILM參考)。

## <span id="page-16-0"></span>步驟**4**:移除**ILM**參考

從「取消委任網站」精靈的步驟4(移除ILM參考)中、您可以移除建議的原則(如果存在 的話)、並刪除或編輯任何仍參照該網站的未使用ILM規則。

關於這項工作

在下列情況下、您將無法啟動站台取消委任程序:

• 存在建議的ILM原則。如果您有建議的原則、則必須將其刪除。

• 任何ILM規則都是指站台、即使該規則未用於任何ILM原則。您必須刪除或編輯所有參照網站的規則。

#### 步驟

1. 如果列出建議的原則、請將其移除。

- a. 選取\*刪除建議的原則\*。
- b. 在確認對話方塊中選擇\*確定\*。
- 2. 判斷是否有任何未使用的ILM規則是指該站台。

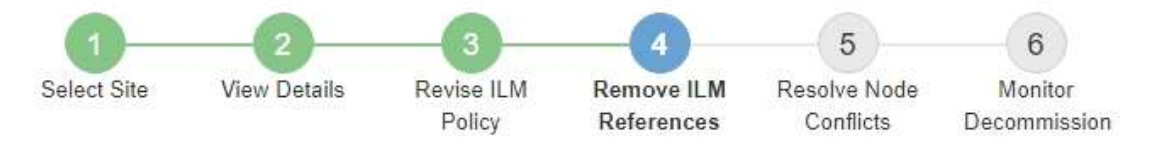

Before you can decommission a site, you must ensure that no proposed ILM policy exists and that no ILM rules refer to the site, even if those rules are not currently used in an ILM policy.

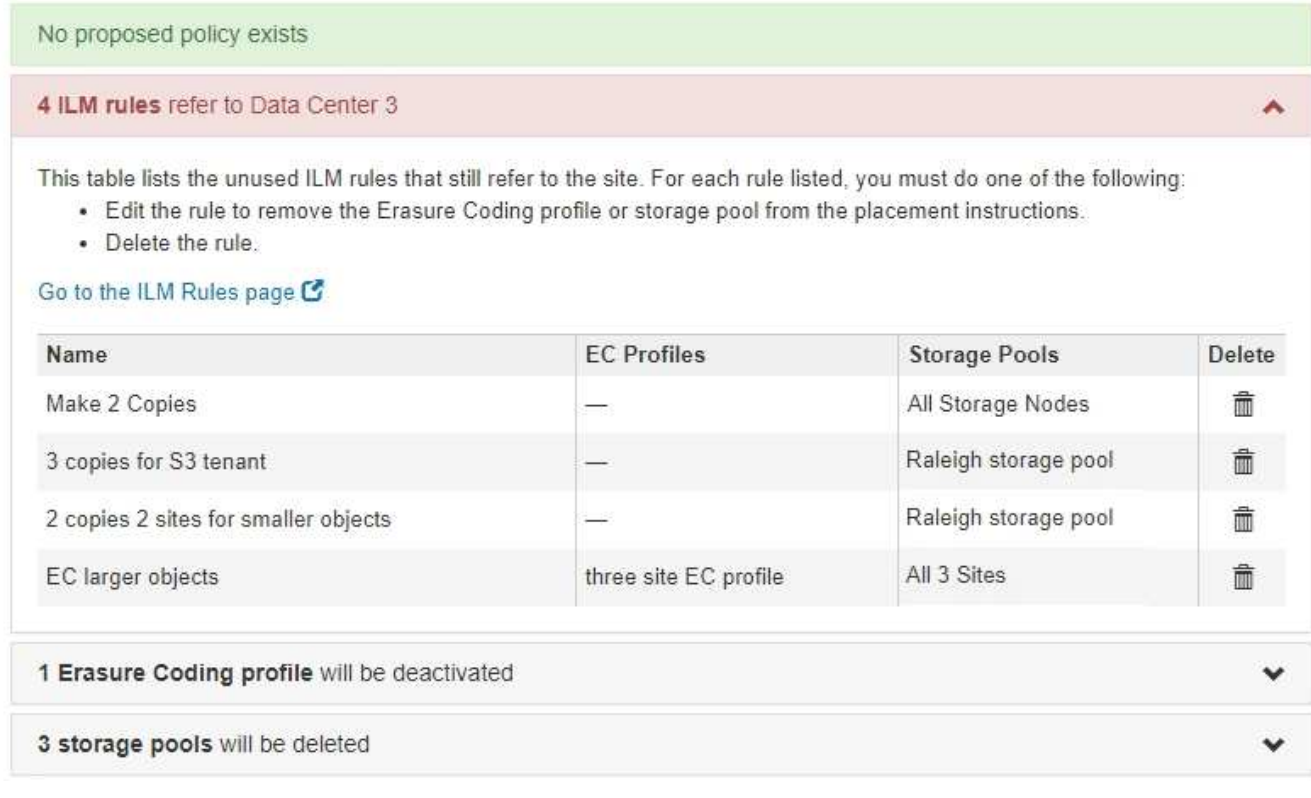

列出的任何 ILM 規則仍會參照網站、但不會用於任何原則。範例中:

- \* 複製 2 份 \* 規則使用 \* 所有儲存節點 \* 儲存池( StorageGRID 11.6 及更早版本)、該儲存池使用 \* 所 有站台 \* 站台。
- S3租戶\*未使用的\* 3個複本規則是指\* Raleigh\*儲存資源池。
- 「較小物件\*未使用的\* 2個複本2站台」規則是指\*羅利\*儲存資源池。
- 未使用的 \*EC 大型物件 \* 規則使用 \* 所有 3 站台 \* 銷毀編碼設定檔中的 Raleigh 站台。
- 如果未列出 ILM 規則、請選取 \* 下一步 \* 以移至 ["](#page-18-0)[步驟](#page-18-0)[5](#page-18-0)[:解](#page-18-0)[決](#page-18-0)[節點](#page-18-0)[衝突](#page-18-0)[\(並開始取消委任\)](#page-18-0)["](#page-18-0)。

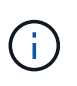

當 StorageGRID 取消網站配置時、它會自動停用參照該網站的任何未使用的銷毀編碼設 定檔、並自動刪除任何參照該網站的未使用儲存池。所有儲存節點儲存池( StorageGRID 11.6 及更早版本)都會移除、因為它使用「 All Sites 」 (所有站台)站 台。

◦ 如果列出一或多個ILM規則、請前往下一步。

- 3. 編輯或刪除每個未使用的規則:
	- 若要編輯規則、請前往 ILM 規則頁面、並更新所有使用抹除編碼設定檔或參照網站的儲存池的放置位

置。然後返回\*步驟4(移除ILM參考)\*。

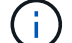

如需詳細資訊、請參閱資訊生命週期管理的物件管理說明。

◦若要刪除規則、請選取垃圾桶圖示 侖 並選擇\*確定\*。

- 您必須先刪除 \*Make 2 Copies (製作 2 份複本) \* 規則、才能取消委任網站。
- 4. 確認不存在建議的ILM原則、沒有未使用的ILM規則參照站台、且已啟用\* Next\*按鈕。

Decommission Site

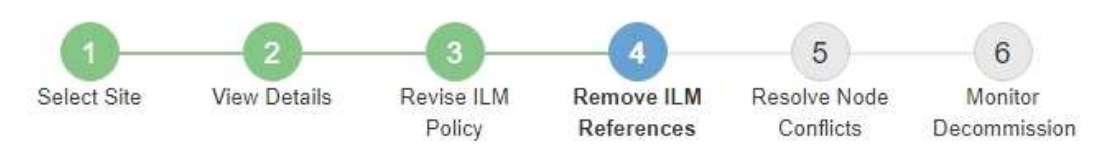

Before you can decommission a site, you must ensure that no proposed ILM policy exists and that no ILM rules refer to the site, even if those rules are not currently used in an ILM policy.

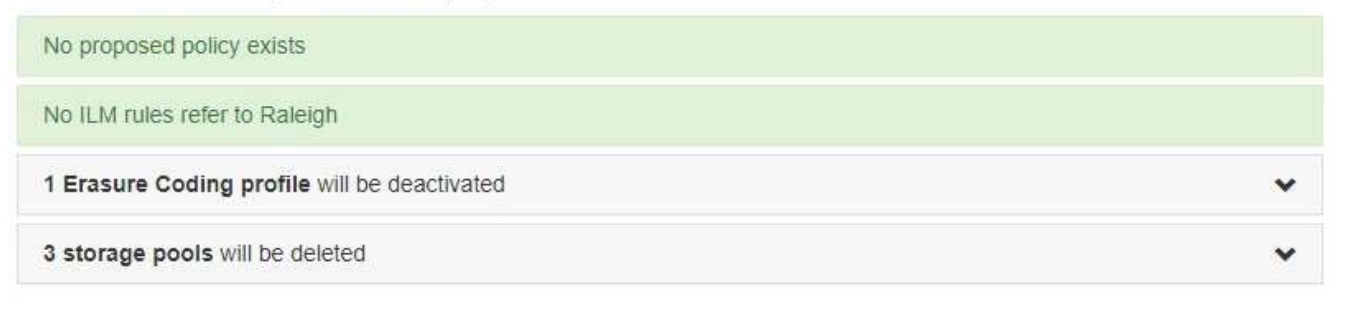

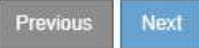

5. 選擇\*下一步\*。

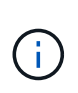

移除站台時、任何其他參照站台的儲存集區和銷毀編碼設定檔都將會失效。當 StorageGRID 取消網站配置時、它會自動停用參照該網站的任何未使用的銷毀編碼設定檔、並自動刪除任 何參照該網站的未使用儲存池。所有儲存節點儲存池( StorageGRID 11.6 及更早版本)都會 移除、因為它使用「 All Sites 」(所有站台)站台。

此時會出現步驟5(解決節點衝突)。

## <span id="page-18-0"></span>步驟**5**:解決節點衝突(並開始取消委任)

從「取消委任網站」精靈的步驟5(解決節點衝突)、您可以判斷StorageGRID 您的系統 中是否有任何節點中斷連線、或所選網站上的任何節點是否屬於高可用度(HA)群組。解 決任何節點衝突之後、請從本頁開始取消委任程序。

開始之前

您必須確保StorageGRID 您的整個作業系統中的所有節點都處於正確狀態、如下所示:

您的整個系統中的所有節點StorageGRID 都必須連線(◇)。

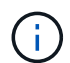

•

如果您執行中斷連線的站台取消委任、則您要移除站台的所有節點都必須中斷連線、而且所 有其他站台的所有節點都必須連線。

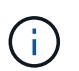

如果一個或多個磁碟區離線(未掛載)、或是它們在線上(掛載)但處於錯誤狀態、則無法 啟動解除委任。

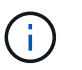

如果一個或多個磁碟區在取消委任期間離線、則在這些磁碟區重新上線後、取消委任程序就 會完成。

• 您要移除之站台的任何節點都無法擁有屬於高可用度(HA)群組的介面。

#### 關於這項工作

如果在步驟5(解決節點衝突)中列出任何節點、您必須先修正問題、才能開始取消委任。

從本頁開始站台取消委任程序之前、請先檢閱下列考量事項:

• 您必須留出足夠的時間來完成取消委任程序。

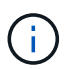

從站台移動或刪除物件資料可能需要數天、數週甚至數月的時間、視站台的資料量、系統負 載、網路延遲及必要ILM變更的性質而定。

- 當站台取消委任程序正在執行時:
	- 您無法建立 ILM 規則來參照要停用的網站。您也無法編輯現有的 ILM 規則來參照網站。
	- 您無法執行其他維護程序、例如擴充或升級。

Ĥ.

如果您需要在連線站台取消委任期間執行其他維護程序、可以在移除儲存節點時暫停該程 序。「暫停\*」按鈕會在「複製及刪除編碼資料」階段啟用。

◦ 如果您在開始站台取消委任程序之後需要恢復任何節點、則必須聯絡支援部門。

#### 步驟

1. 檢閱步驟5 (解決節點衝突) 的「Disconnected nodes(中斷節點連線)」區段、判斷StorageGRID 您的系 統中是否有任何節點的「Connection State of Unknown(連線狀態未知)」(3) 或管理性關機( )。

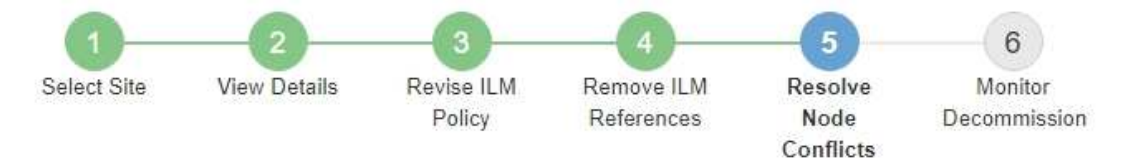

Before you can decommission the site, you must ensure the following:

- All nodes in your StorageGRID system are connected. Note: If you are performing a disconnected site decommission, all nodes at the site you are removing must be disconnected.
- . No node at the selected site belongs to a high availability (HA) group.

If a node is listed in either table, you must correct the issue before you can continue.

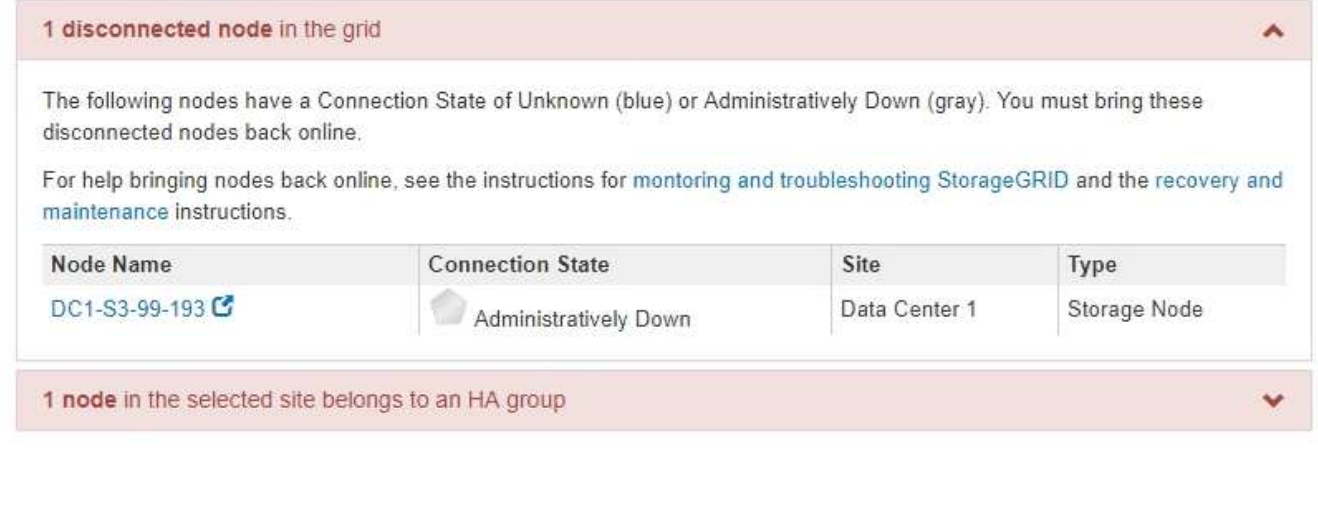

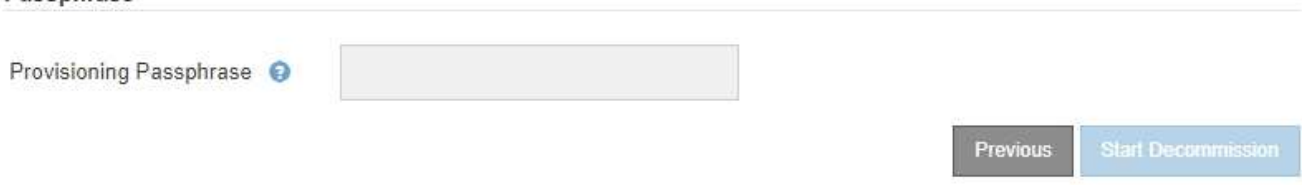

2. 如果有任何節點中斷連線、請將其重新連線。

Passphrase

請參閱 ["](https://docs.netapp.com/zh-tw/storagegrid-117/maintain/grid-node-procedures.html)[網](https://docs.netapp.com/zh-tw/storagegrid-117/maintain/grid-node-procedures.html)[格](https://docs.netapp.com/zh-tw/storagegrid-117/maintain/grid-node-procedures.html)[節點程序](https://docs.netapp.com/zh-tw/storagegrid-117/maintain/grid-node-procedures.html)["](https://docs.netapp.com/zh-tw/storagegrid-117/maintain/grid-node-procedures.html)。如需協助、請聯絡技術支援。

3. 當所有已中斷連線的節點恢復上線時、請檢閱步驟5(解決節點衝突)的「HA Groups(HA群組)」區段。 此表列出所選站台中屬於高可用度(HA)群組的任何節點。

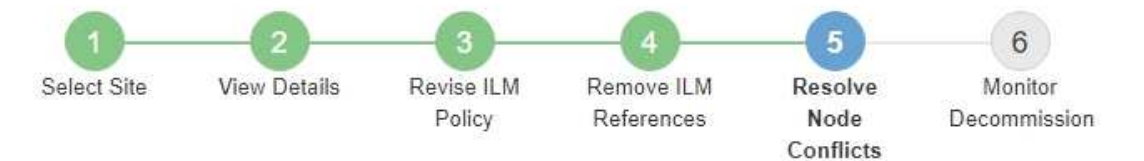

Before you can decommission the site, you must ensure the following:

- All nodes in your StorageGRID system are connected. Note: If you are performing a disconnected site decommission, all nodes at the site you are removing must be disconnected.
- . No node at the selected site belongs to a high availability (HA) group.

If a node is listed in either table, you must correct the issue before you can continue.

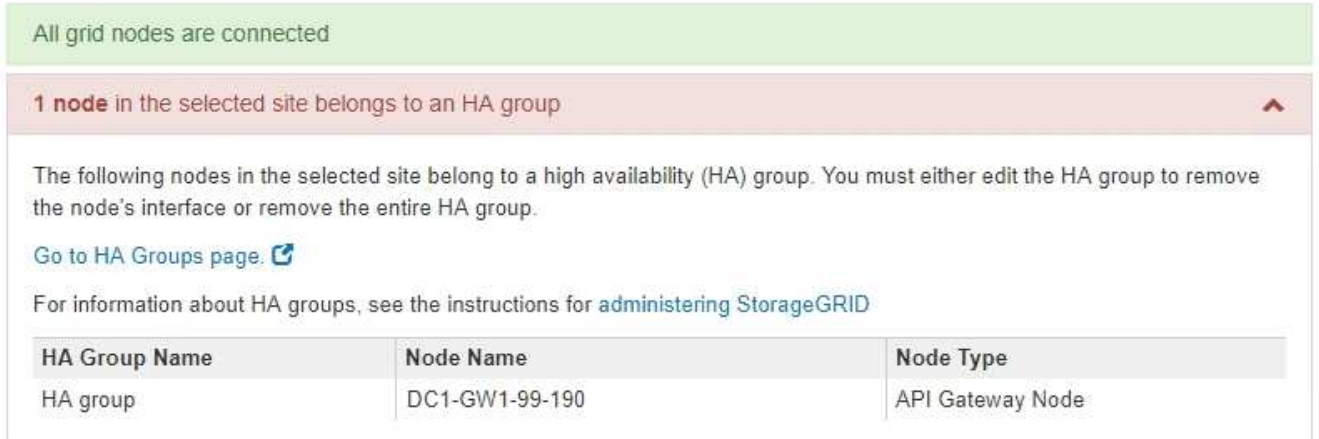

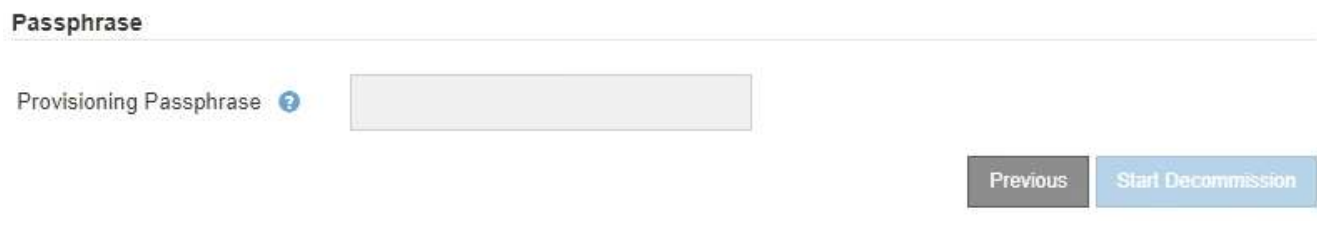

4. 如果列出任何節點、請執行下列其中一項:

◦ 編輯每個受影響的HA群組以移除節點介面。

◦ 移除此站台僅包含節點的HA群組。請參閱「管理StorageGRID 功能」的說明。

如果所有節點均已連線、且所選站台中沒有節點用於HA群組、則會啟用\*資源配置密碼\*欄位。

5. 輸入資源配置通關密碼。

「開始取消配置」按鈕隨即啟用。

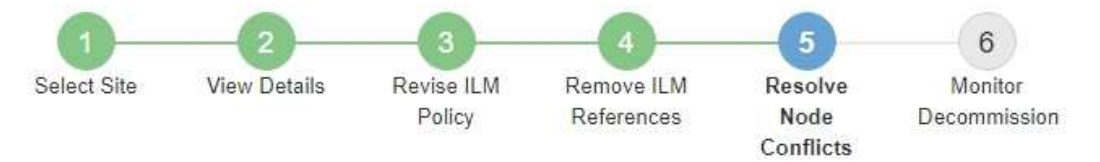

Before you can decommission the site, you must ensure the following:

- All nodes in your StorageGRID system are connected. Note: If you are performing a disconnected site decommission, all nodes at the site you are removing must be offline.
- No node at the selected site belongs to a high availability (HA) group.

If a node is listed in either table, you must correct the issue before you can continue.

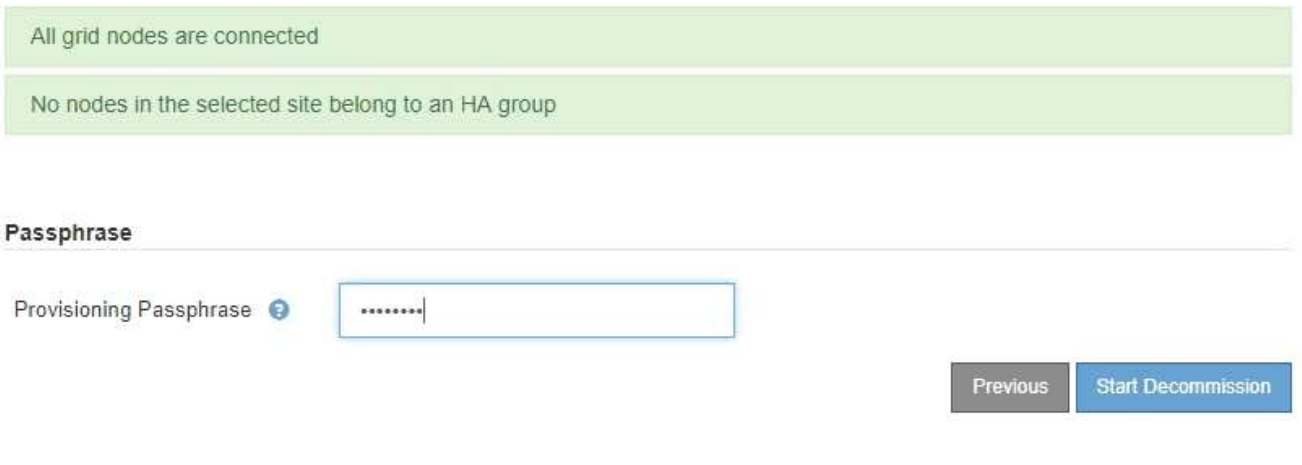

6. 如果您準備好開始站台取消委任程序、請選取\*開始取消委任\*。

警告會列出要移除的站台和節點。我們提醒您、完全移除網站可能需要數天、數週甚至數月的時間。

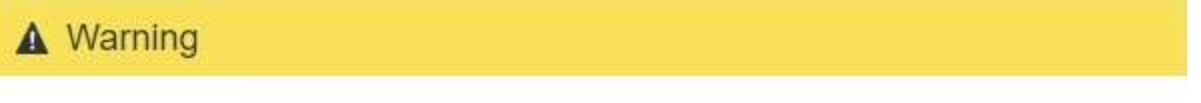

The following site and its nodes have been selected for decommissioning and will be permanently removed from the StorageGRID system:

Data Center 3

- DC3-S1
- DC3-S2
- $\cdot$  DC3-S3

When StorageGRID removes a site, it temporarily uses strong-site consistency to prevent object metadata from being written to the site being removed. Client write and delete operations can fail if multiple nodes become unavailable at the remaining sites.

This procedure might take days, weeks, or even months to complete. Select Maintenance > Decommission to monitor the decommission progress.

Do you want to continue?

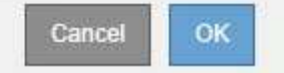

7. 檢閱警告。如果您準備好開始、請選取\*確定\*。

產生新的網格組態時、會出現一則訊息。視停用的網格節點類型和數量而定、此程序可能需要一些時間。

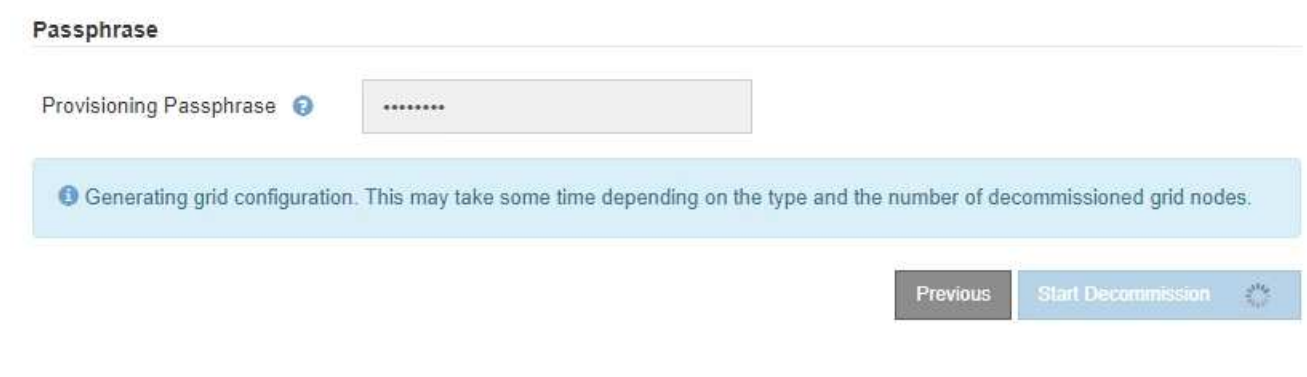

當產生新的網格組態時、會出現步驟6(監控取消配置)。

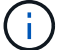

在取消委任完成之前、\*上一個\*按鈕會保持停用狀態。

## <span id="page-23-0"></span>步驟**6**:監控取消委任

從取消配置網站頁面精靈的步驟6(監控取消配置)、您可以在移除網站時監控進度。

關於這項工作

當執行此動作時、若從連線的站台移除節點、則會依照下列順序移除節點:StorageGRID

- 1. 閘道節點
- 2. 管理節點
- 3. 儲存節點

當用這個順序移除中斷連線的站台時、它會移除節點:StorageGRID

- 1. 閘道節點
- 2. 儲存節點
- 3. 管理節點

每個閘道節點或管理節點可能只需要幾分鐘或一小時即可移除、不過儲存節點可能需要數天或數週的時間。

#### 步驟

1. 一旦產生新的恢復套件、請立即下載檔案。

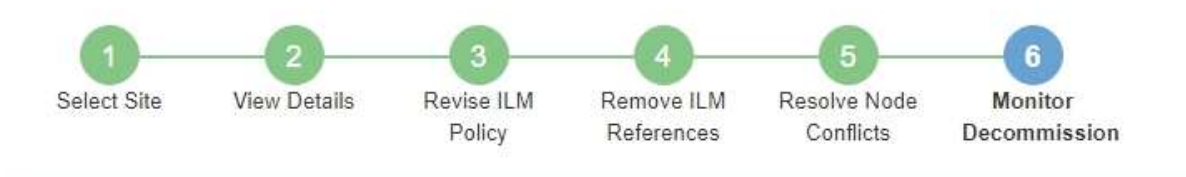

A new Recovery Package has been generated as a result of the configuration change. Go to the Recovery Package page to download it.

請盡快下載恢復套件、以確保在取消委任程序期間發生問題時、您可以恢復網格。

- a. 選取訊息中的連結、或選取\* maintenance **>** System\*>\* Recovery套件\*。
- b. 下載 .zip 檔案:

請參閱的說明 ["](https://docs.netapp.com/zh-tw/storagegrid-117/maintain/downloading-recovery-package.html)[正在下](https://docs.netapp.com/zh-tw/storagegrid-117/maintain/downloading-recovery-package.html)[載](https://docs.netapp.com/zh-tw/storagegrid-117/maintain/downloading-recovery-package.html)[恢復](https://docs.netapp.com/zh-tw/storagegrid-117/maintain/downloading-recovery-package.html)[套](https://docs.netapp.com/zh-tw/storagegrid-117/maintain/downloading-recovery-package.html)[件](https://docs.netapp.com/zh-tw/storagegrid-117/maintain/downloading-recovery-package.html)["](https://docs.netapp.com/zh-tw/storagegrid-117/maintain/downloading-recovery-package.html)。

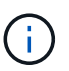

Ť.

必須保護恢復套件檔案、因為其中包含可用於從StorageGRID 該系統取得資料的加密金鑰和 密碼。

2. 使用「資料移動」圖表、監控物件資料從此站台移至其他站台的移動。

當您在步驟3中啟動新的ILM原則(修訂ILM原則)時、資料便會開始移動。資料會在整個取消委任程序期間 移動。

#### **Decommission Site Progress**

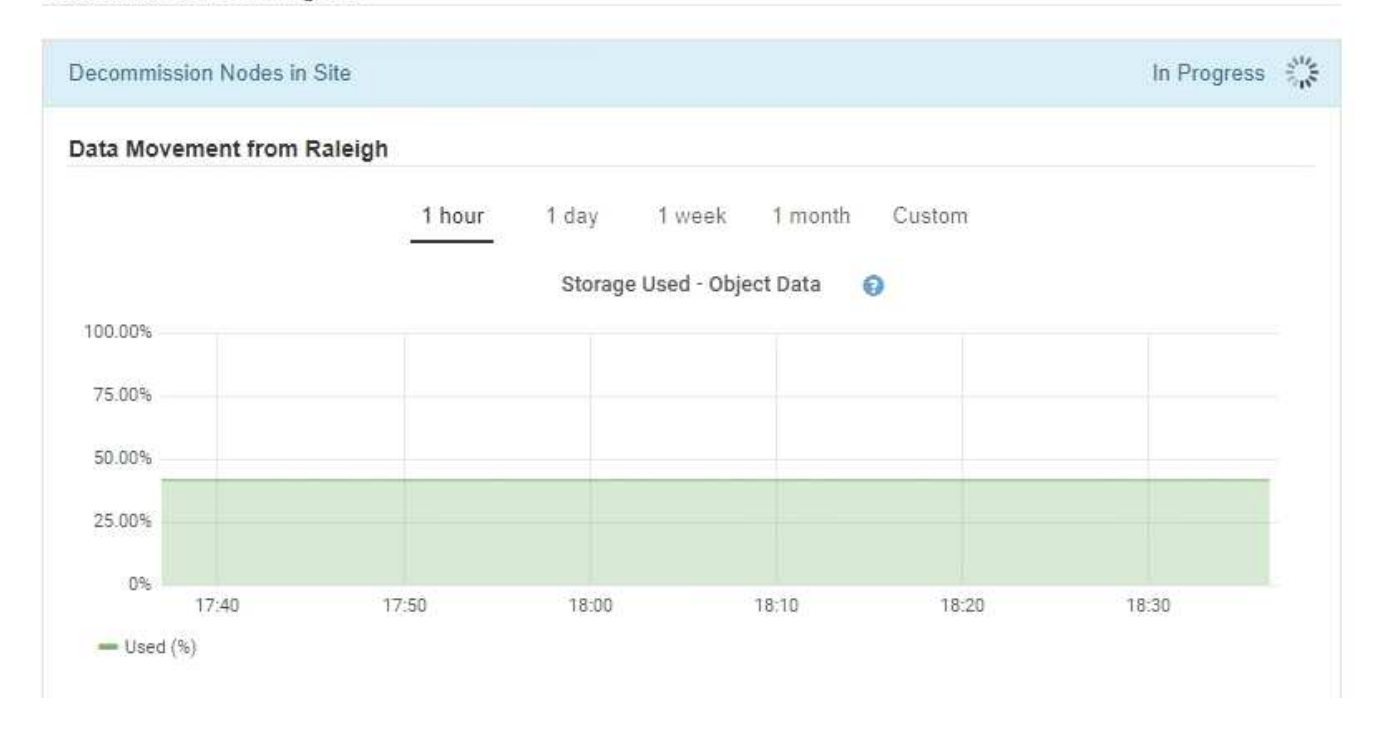

3. 在頁面的「節點進度」區段中、監控節點移除時取消委任程序的進度。

移除儲存節點時、每個節點都會經歷一系列階段。雖然這些階段大多發生得很快、甚至難以察覺、但您可能

需要等待數天甚至數週、才能完成其他階段、視需要移動多少資料而定。需要更多時間來管理銷毀編碼資料 並重新評估ILM。

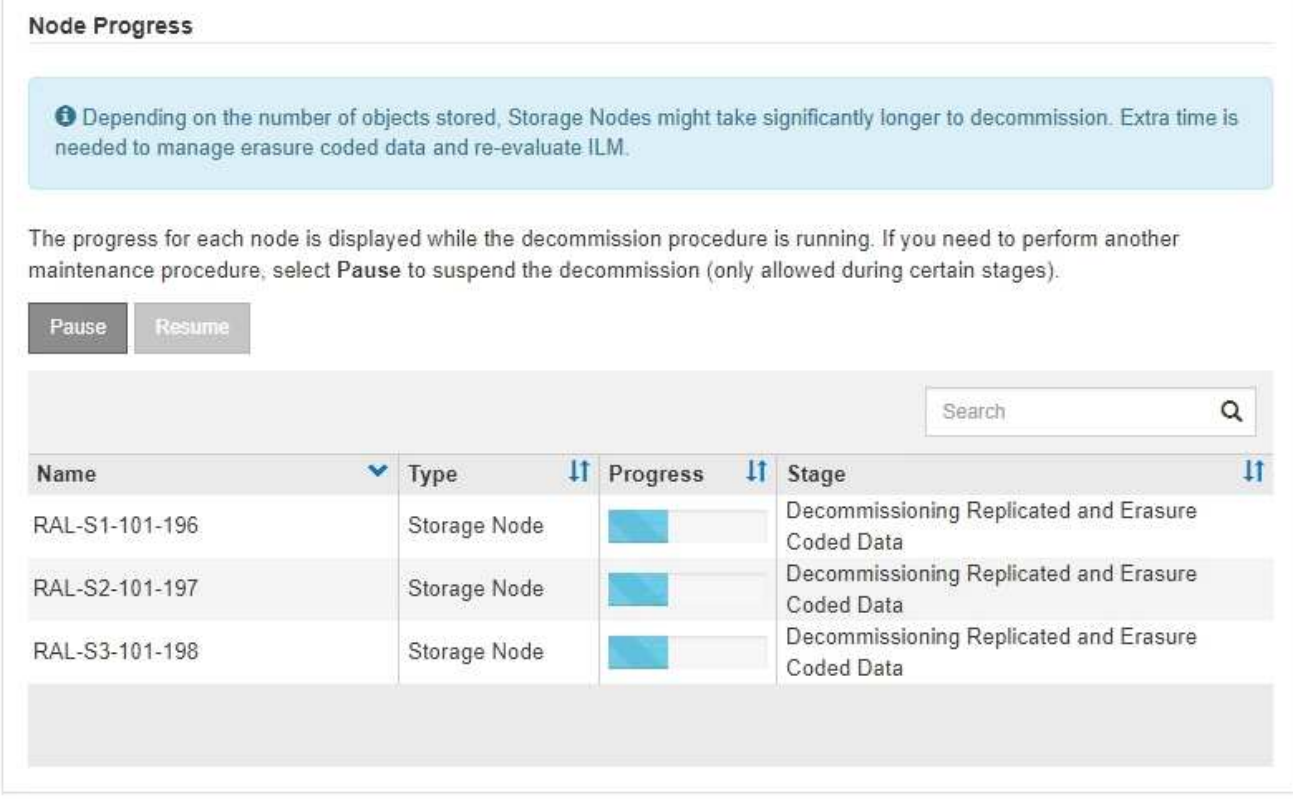

如果您正在監控連線站台取消委任的進度、請參閱下表以瞭解儲存節點的取消委任階段:

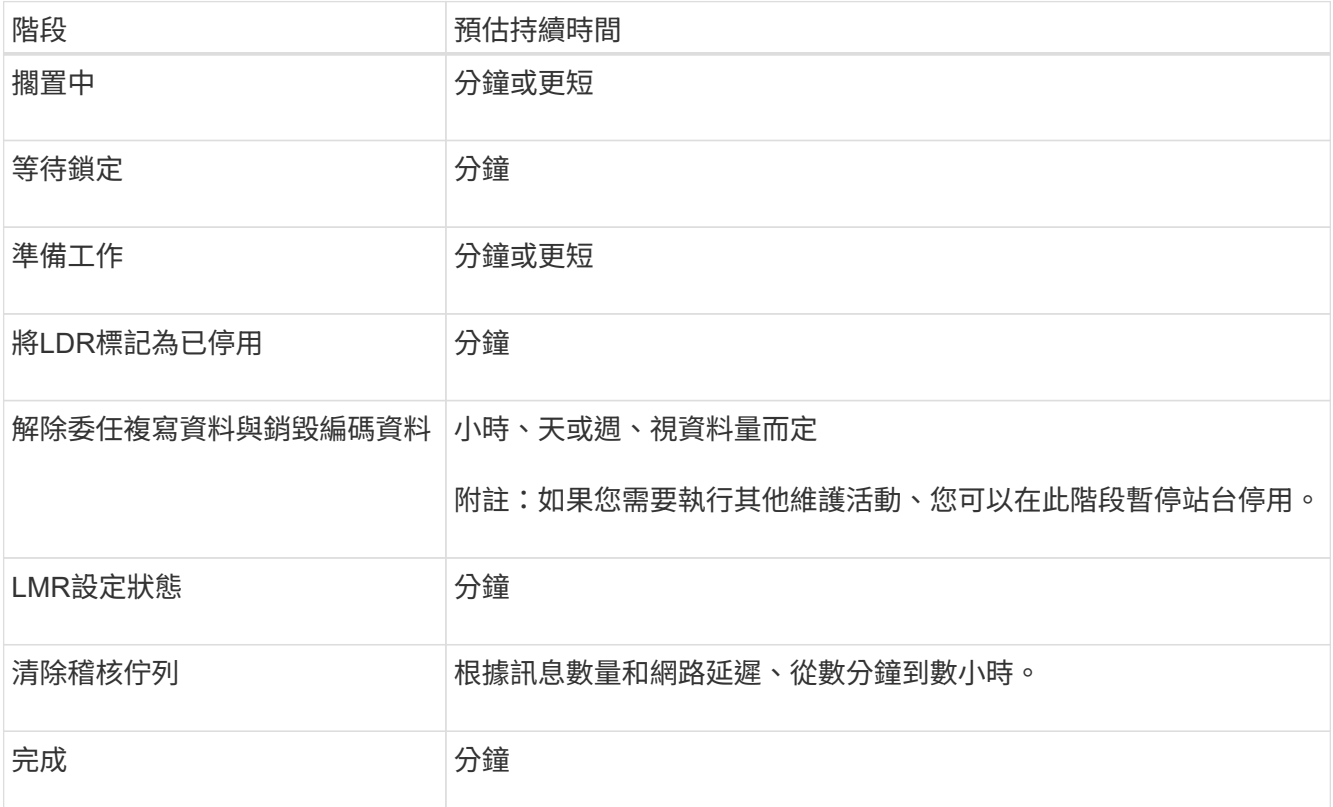

如果您正在監控中斷站台取消委任的進度、請參閱下表以瞭解儲存節點的取消委任階段:

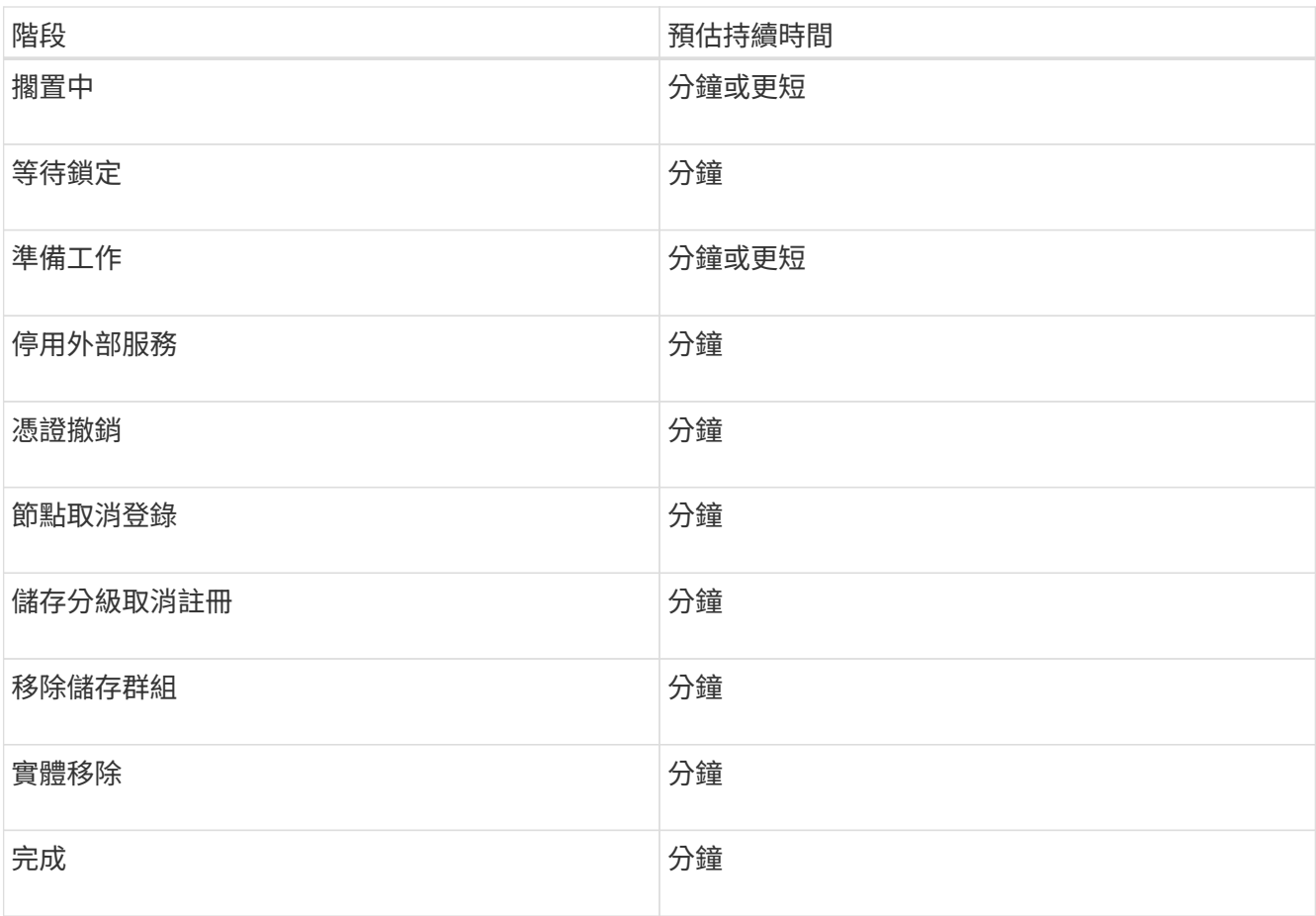

4. 當所有節點都達到完整階段之後、請等待其餘站台取消委任作業完成。

◦ 在\*修復Cassandra \*步驟中、StorageGRID 針對保留在網格中的Cassandra叢集進行必要的修復。視網 格中剩餘的儲存節點數量而定、這些修復可能需要數天或更久的時間。

**Decommission Site Progress** Decommission Nodes in Site Completed In Progress  $\frac{3}{2}$ Repair Cassandra StorageGRID is repairing the remaining Cassandra clusters after removing the site. This might take several days or more, depending on how many Storage Nodes remain in your grid. Overall Progress  $0\%$ Deactivate EC Profiles & Delete Storage Pools Pending Remove Configurations Pending

◦ 在「停用**EC**設定檔與刪除儲存資源池」步驟中、會進行下列ILM變更:

▪ 任何轉介至站台的銷毀編碼設定檔都會停用。

▪ 任何參照站台的儲存資源池都會刪除。

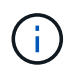

所有儲存節點儲存池( StorageGRID 11.6 及更早版本)也會移除、因為它使用「 All Sites 」 (所有站台)站台。

◦ 最後、在「移除組態」步驟中、任何對站台及其節點的剩餘參照都會從網格的其餘部分移除。

#### **Decommission Site Progress**

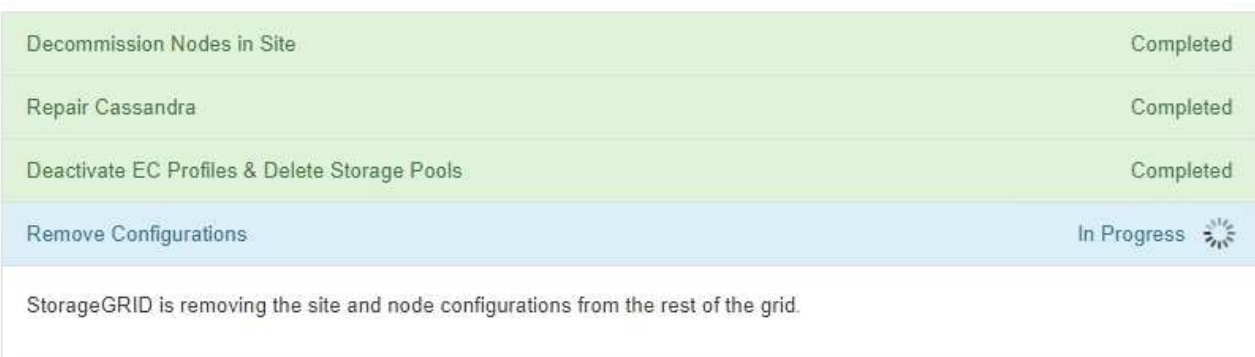

### 5. 當取消委任程序完成時、取消委任網站頁面會顯示成功訊息、且移除的網站將不再顯示。

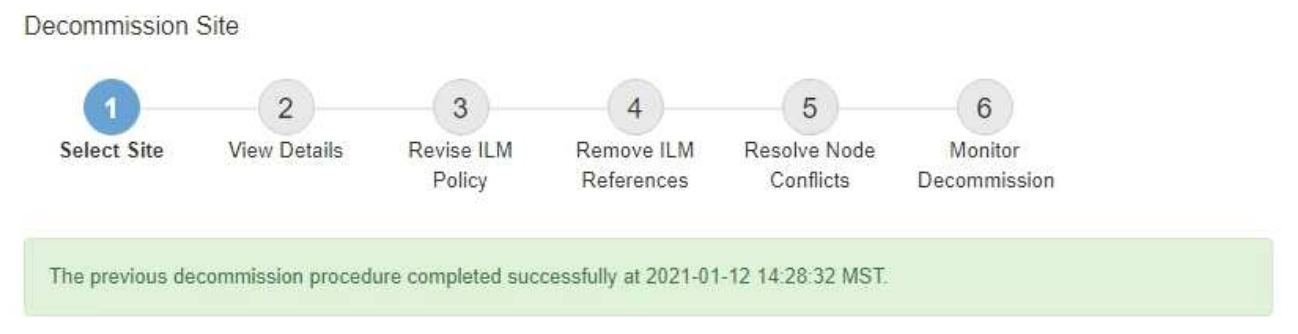

When you decommission a site, all nodes at the site and the site itself are permanently removed from the StorageGRID system.

Review the table for the site you want to remove. If Decommission Possible is Yes, select the site. Then, select Next to ensure that the site is not referred to by ILM and that all StorageGRID nodes are in the correct state.

You might not be able to remove certain sites. For example, you cannot decommission the site that contains the primary Admin Node or a site that contains an Archive Node.

#### Sites

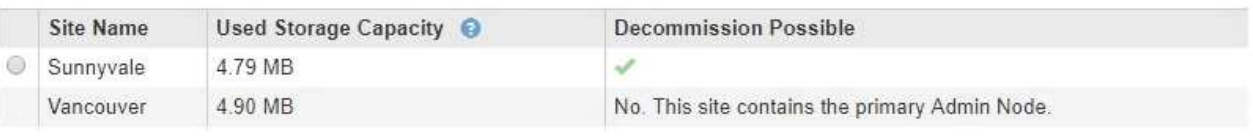

### 完成後

完成站台取消委任程序後、請完成下列工作:

• 確保已淘汰站台中所有儲存節點的磁碟機都已清除。使用市售的資料抹除工具或服務、永久且安全地移除磁

碟機中的資料。

- 如果站台包含一或多個管理節點、且您StorageGRID 的作業系統已啟用單一登入(SSO)、請從Active Directory Federation Services (AD FS) 移除該站台的所有依賴方信任。
- 在連接站台取消委任程序中自動關閉節點之後、請移除相關的虛擬機器。

### 版權資訊

Copyright © 2024 NetApp, Inc. 版權所有。台灣印製。非經版權所有人事先書面同意,不得將本受版權保護文件 的任何部分以任何形式或任何方法(圖形、電子或機械)重製,包括影印、錄影、錄音或儲存至電子檢索系統 中。

由 NetApp 版權資料衍伸之軟體必須遵守下列授權和免責聲明:

此軟體以 NETAPP「原樣」提供,不含任何明示或暗示的擔保,包括但不限於有關適售性或特定目的適用性之 擔保,特此聲明。於任何情況下,就任何已造成或基於任何理論上責任之直接性、間接性、附隨性、特殊性、懲 罰性或衍生性損害(包括但不限於替代商品或服務之採購;使用、資料或利潤上的損失;或企業營運中斷),無 論是在使用此軟體時以任何方式所產生的契約、嚴格責任或侵權行為(包括疏忽或其他)等方面,NetApp 概不 負責,即使已被告知有前述損害存在之可能性亦然。

NetApp 保留隨時變更本文所述之任何產品的權利,恕不另行通知。NetApp 不承擔因使用本文所述之產品而產 生的責任或義務,除非明確經過 NetApp 書面同意。使用或購買此產品並不會在依據任何專利權、商標權或任何 其他 NetApp 智慧財產權的情況下轉讓授權。

本手冊所述之產品受到一項(含)以上的美國專利、國外專利或申請中專利所保障。

有限權利說明:政府機關的使用、複製或公開揭露須受 DFARS 252.227-7013(2014 年 2 月)和 FAR 52.227-19(2007 年 12 月)中的「技術資料權利 - 非商業項目」條款 (b)(3) 小段所述之限制。

此處所含屬於商業產品和 / 或商業服務(如 FAR 2.101 所定義)的資料均為 NetApp, Inc. 所有。根據本協議提 供的所有 NetApp 技術資料和電腦軟體皆屬於商業性質,並且完全由私人出資開發。 美國政府對於該資料具有 非專屬、非轉讓、非轉授權、全球性、有限且不可撤銷的使用權限,僅限於美國政府為傳輸此資料所訂合約所允 許之範圍,並基於履行該合約之目的方可使用。除非本文另有規定,否則未經 NetApp Inc. 事前書面許可,不得 逕行使用、揭露、重製、修改、履行或展示該資料。美國政府授予國防部之許可權利,僅適用於 DFARS 條款 252.227-7015(b) (2014年2月) 所述權利。

商標資訊

NETAPP、NETAPP 標誌及 <http://www.netapp.com/TM> 所列之標章均為 NetApp, Inc. 的商標。文中所涉及的所 有其他公司或產品名稱,均為其各自所有者的商標,不得侵犯。